# 小学校2年「朝学習」

#### 木田小学校 令和3年8月

使用ツール

eライブラリ

#### 活用シーン ○学習指示機能を利用し、朝学習の 時間に、指定された単元の学習や 確認テスト等を行った。

子どもの姿・授業の様子、成果等 ○時間設定の幅を長めにとることで、 登校後の片づけ等が終了した児童 から、順に取り組み始めることが できた。時間を有効に使うことが でき、落ち着いて一日をスタート させることができた。

○児童の学習状況を即時に確認する ことで、適切な言葉かけをするこ とができた。

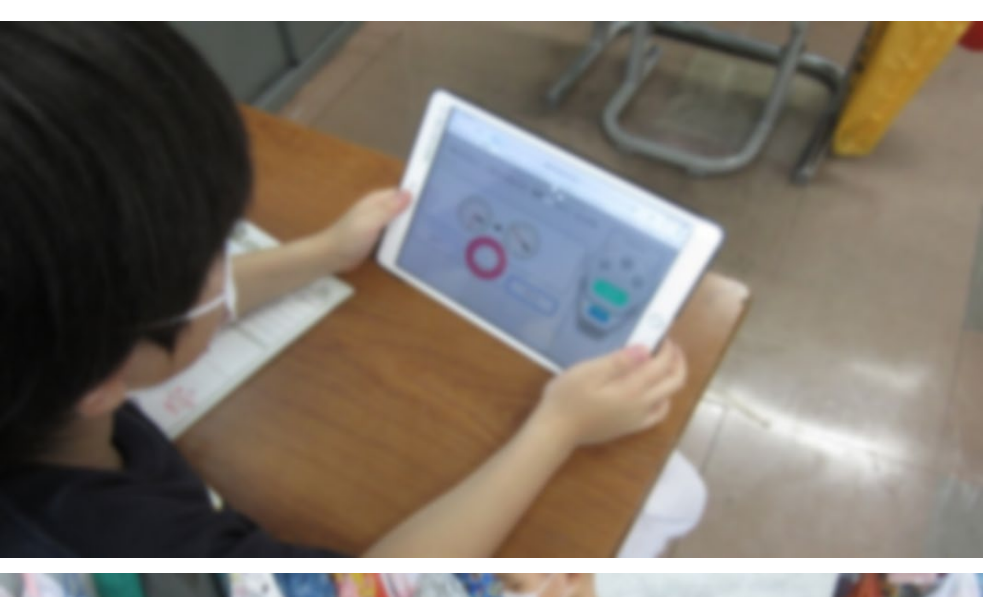

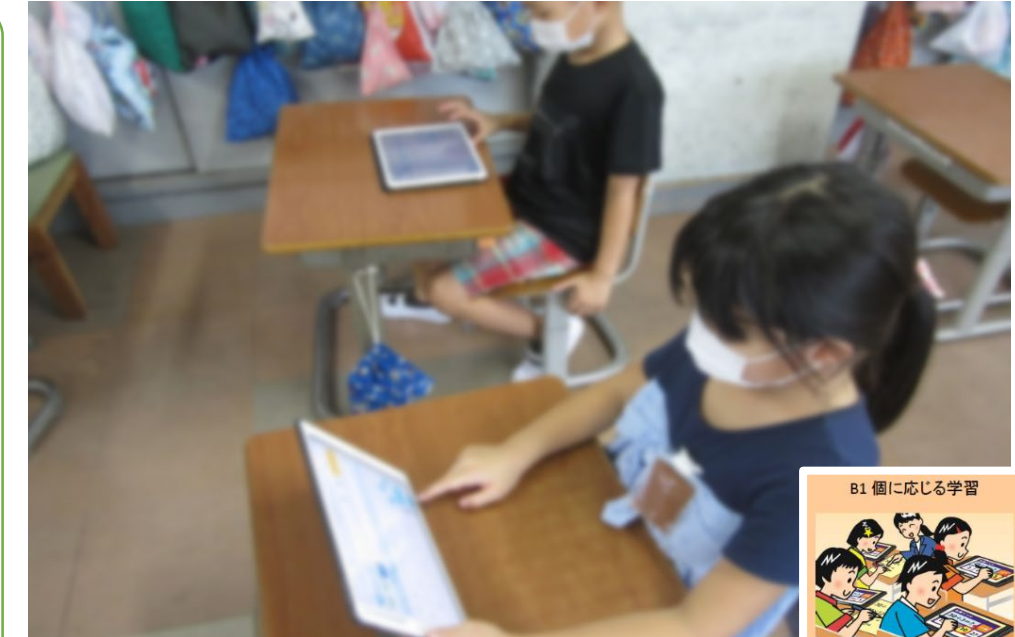

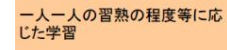

### 小学校2年「道徳・あいさつがきらいな王様」

#### 方県小学校 令和3年6月

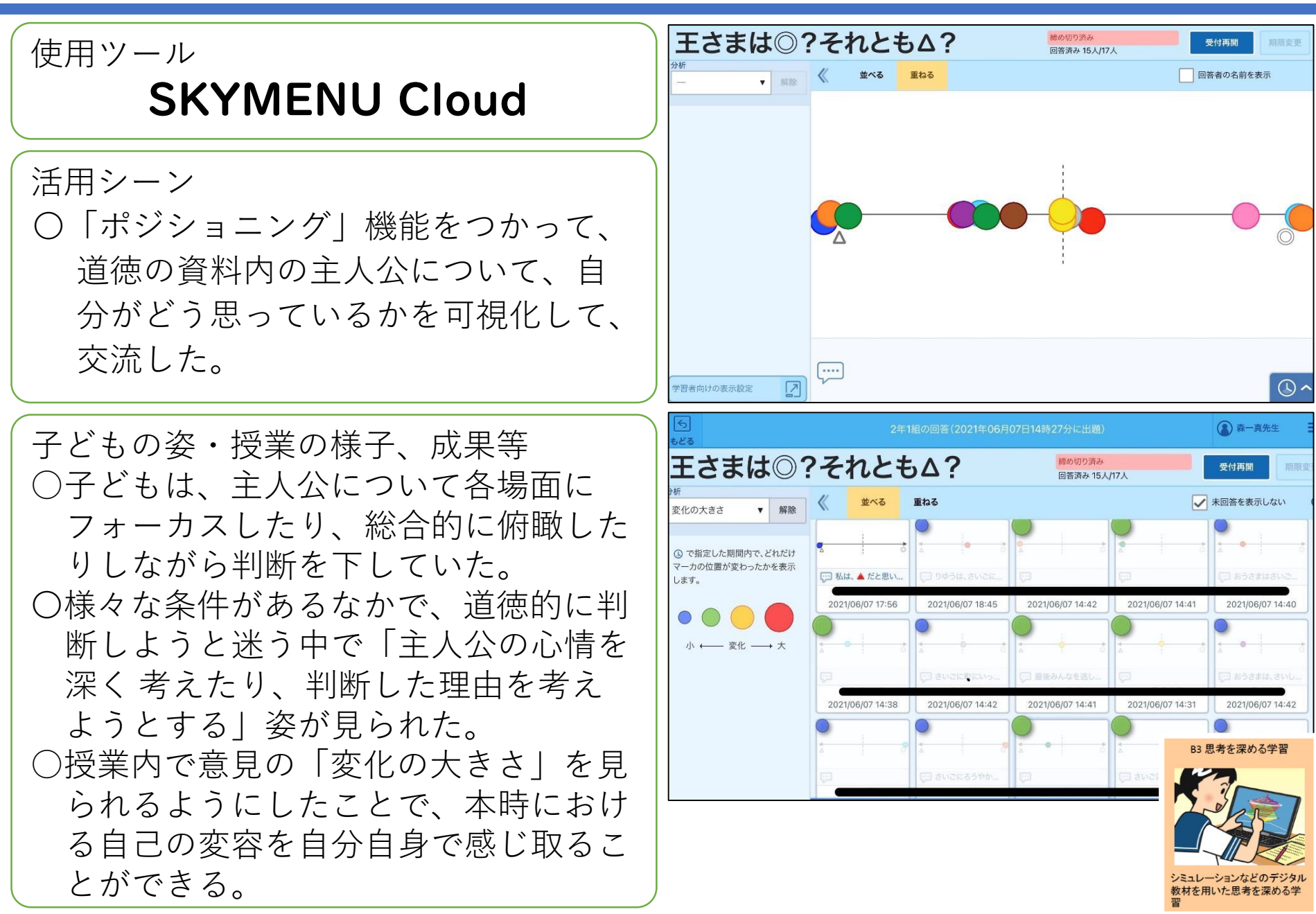

小学校3年「総合・本荘はかせ」

使用ツール

# Teams/Class Notebook

活用シーン

〇本荘のまちについて,神社やお寺・公園な ど自分が調べたいものを選択し,インター ネットで調べた。その後,画像を取り込み ながら,調べた事柄を短くまとめていった。

子どもの姿・授業の様子、成果等 ○国語の授業で「Teams/Class Notebook」は 慣れているため,取り掛かりも早く手際 よく活動できた。 〇発表をすることを意識して,図式化しな がら,まとめることができた。 △ |Teams/Class Notebook 」は,記入範囲が 限りなく広がるため、発表時に、伝えた い内容と画像を見やすい大きさに映し出 すことが難しかった。作成時に映し出す 大きさまで意識させることは3年生では 難しいと思われる。

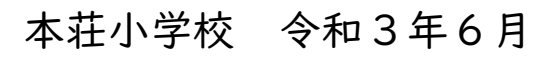

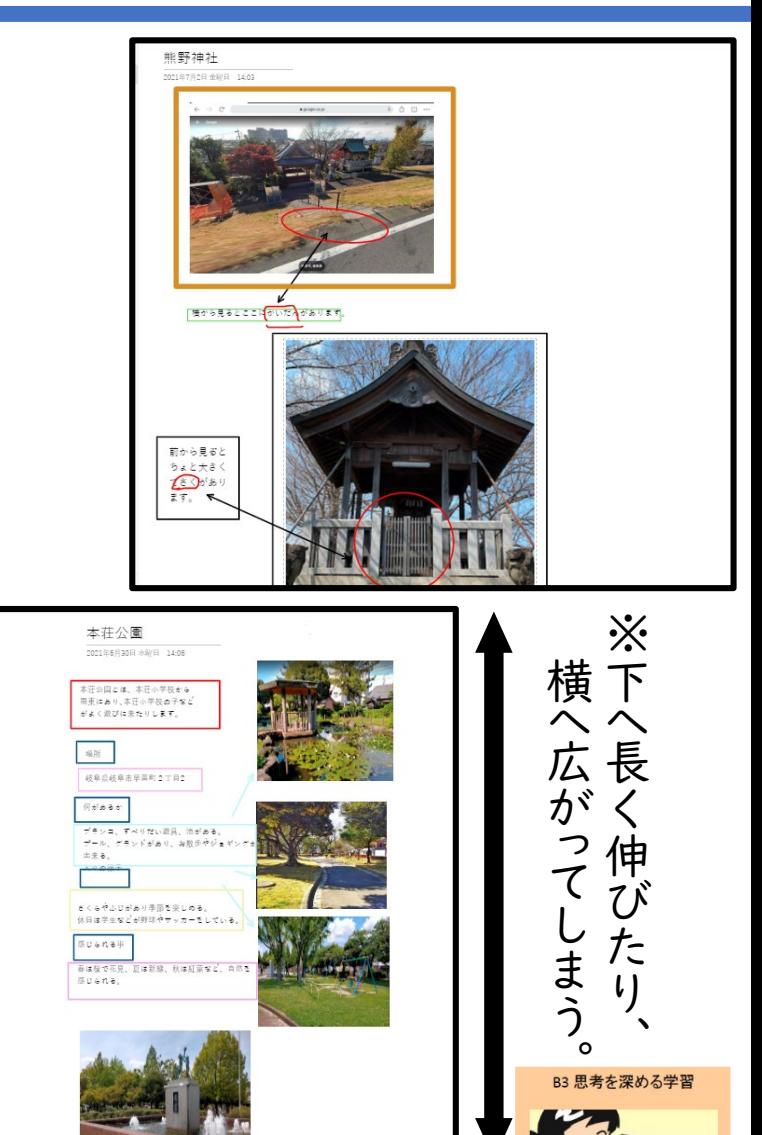

## 小学校3年「総合・本荘から広げよう」

#### 本荘小学校 令和3年9月

使用ツール

# Power Point

#### 活用シーン

- ○「Teams /Class Notebook」による総合的な学 習の時間のまとめでは,発表時に伝えたい 内容と写真に不具合が起こるため,「Power Point」による作成を試みた。
- ○インターネットで調べ学習をした後、画像 の取り込み・キーワードの挿入・アニメー ション効果の活用・発表者ツールへのシナ リオ書きを行い,今後発表会を行う。

子どもの姿・授業の様子、成果等 ○児童は「Teams/Class Notebook」が活用でき ることもあり,スムーズに取りかかること ができ,紙芝居を連想させ,伝えたいキー ワードと画像を意識してスライドを作成す ることができた。

〇アニメーションにこだわり,活動が遅れな いよう,スライドが完成してからアニメー ションの作成をしたため,どの児童も順調 に取り組めた。

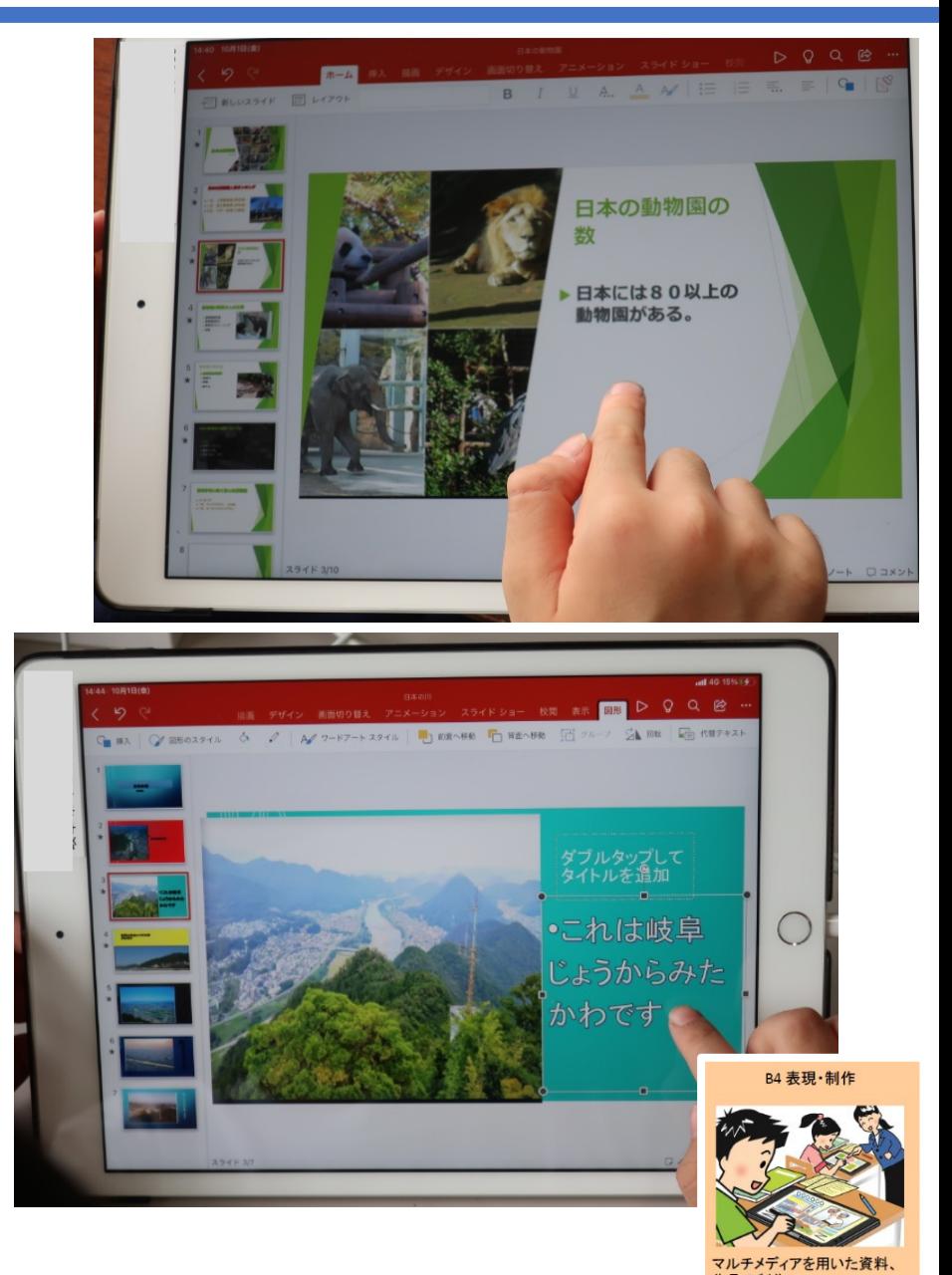

## 小学校4年「総合・人々・キャリア教育」

#### 使用ツール

# School e-Library

# 活用シーン

○総合的な学習の時間のキャリア教育 の仕事調べの時間に活用した。 ○自分の興味のある仕事や将来就きた い仕事についての本を読み,その仕 事についての理解を深めた。

子どもの姿・授業の様子、成果等 ○自分の興味のある仕事以外の本につ いても進んで読む姿が見られた。 School e-Libraryで様々な仕事の本 に触れることができたことは、効果 的であった。

○本を読んで分かったこと等を自主学 習等でまとめることができた。 School e-Libraryで仕事について興 味を深めるきっかけをつかむことが できる子が多かった。

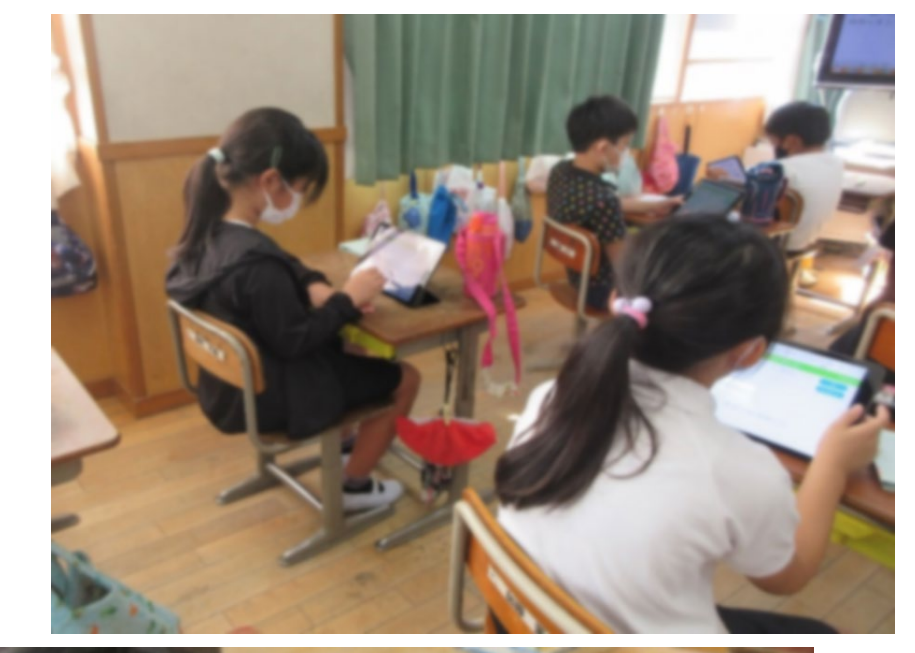

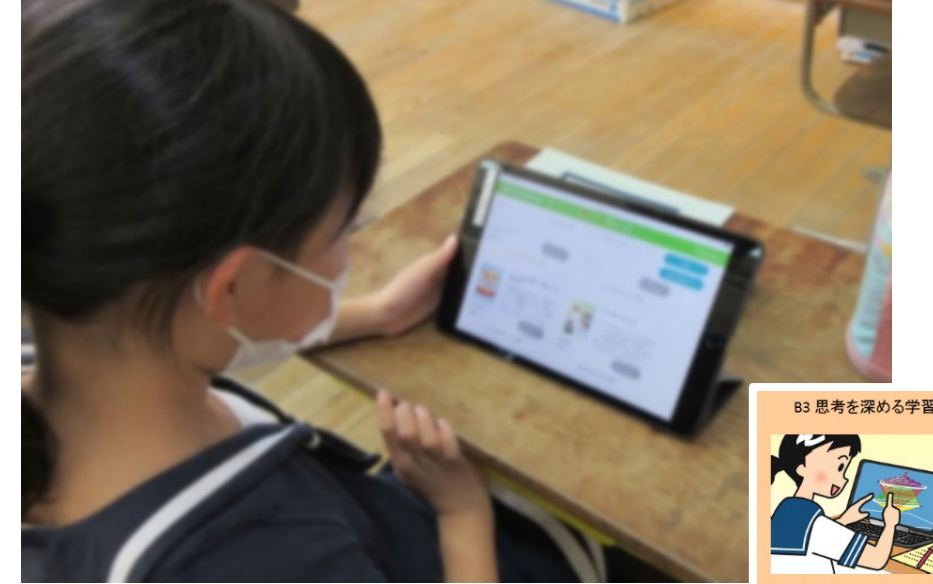

#### 柳津小学校 令和3年10月

# 小学校4年「School e-Libraryの活用」

#### 白山小学校 令和3年10月

使用ツール

School e-Library

活用シーン ○国語の「ごんぎつね」の学習では、 導入で同じ作者の「手ぶくろを買 いに」の読み聞かせをした。 ○テストなど、学習が早く終わった 児童は、School e-Libraryの中から 自分で読む本を決め、読書をした。

子どもの姿・授業の様子、成果等 ○読み聞かせでは、タブレット端末 を電子黒板に接続し、画面を拡大 したことで読みやすくなり、興味 をもって話を聞くことができた。 ○読書では、学校図書館にはない本 を見つけ、進んで読書に親しもう とする姿があった。

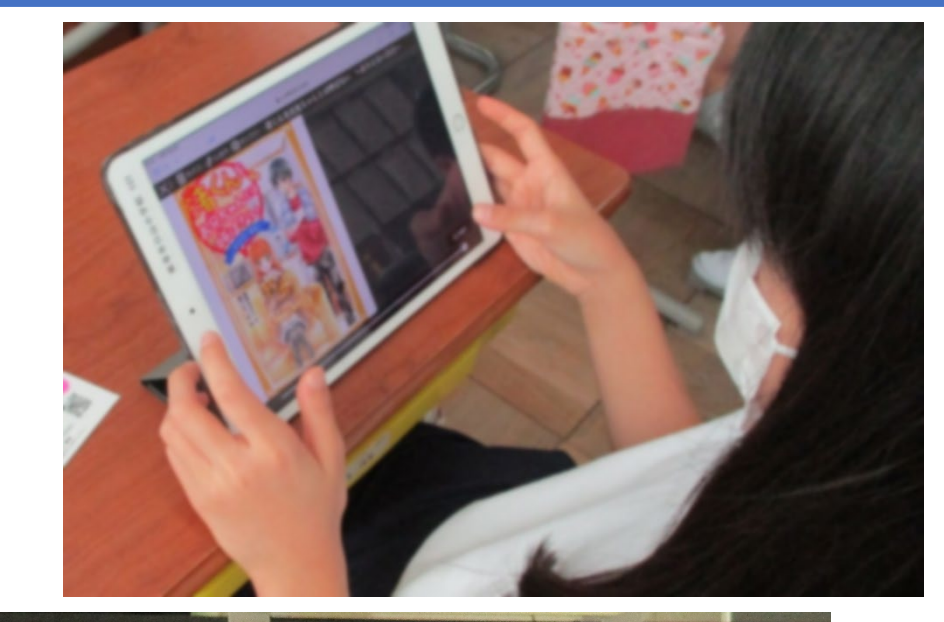

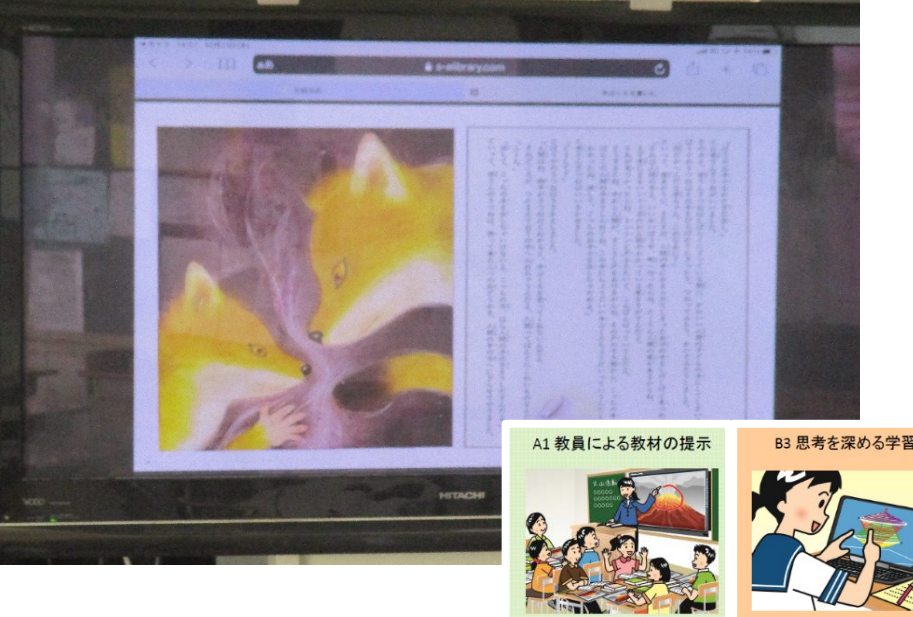

#### 小学校5年「学活・前期締めくくり活動に向けて」 則武小学校 令和3年9月

使用ツール

Teams-ブレイクアウトルーム-

#### 活用シーン

〇分散登校中、Teamsのデスクトップ版 アプリ(教室用PCにダウンロード)で ブレークアウトルームを開催し、教室 にいる児童とオンライン上の児童とで 生活班での話し合い活動を行った。

子どもの姿・授業の様子、成果等 〇分散登校中のため、実際に班全員が集 まるのは難しいが、オンライン上で集 まれたことで、班員のつながりをもて た。

○リーダーは、オンライン上でも上手に 司会進行し、画面共有等の機能も使い ながら話し合うグループもあった。 ○教科の学習でも、オンラインで学習す る児童の学びの質を高めることができ るので、非常に有効な活用方法である。

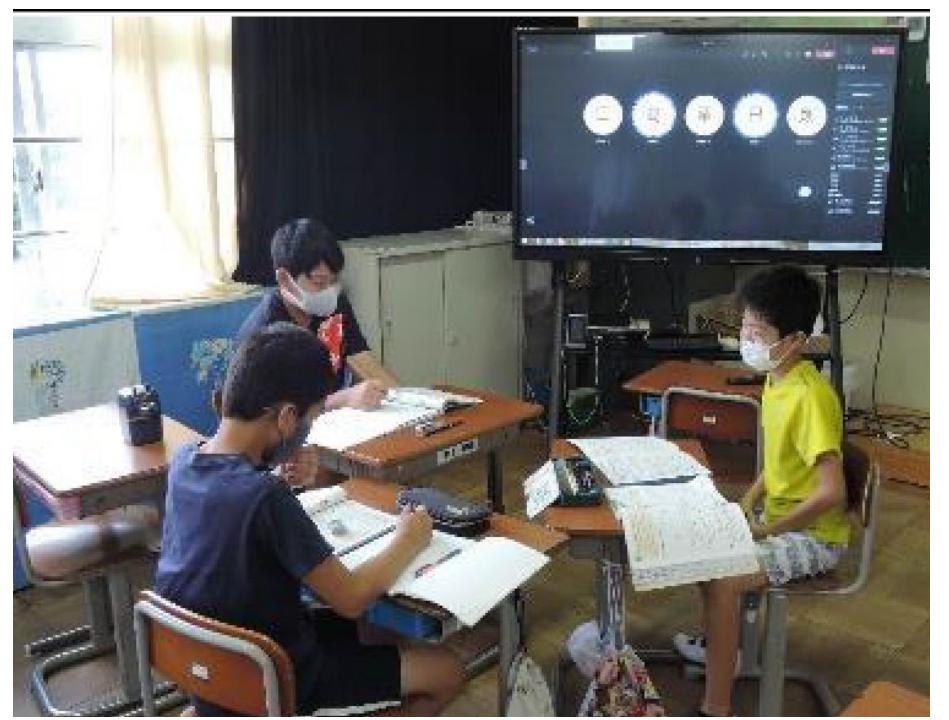

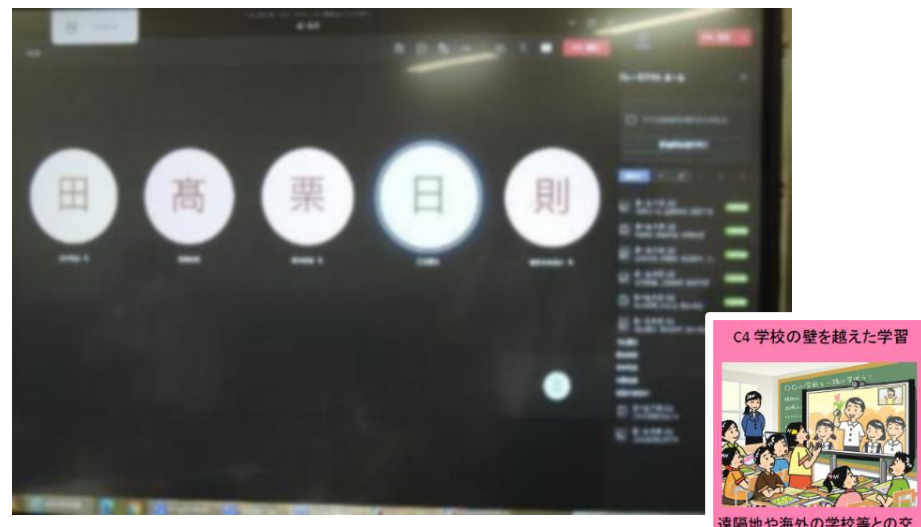

小学校5年「総合・防災」

市橋小学校 令和3年7月

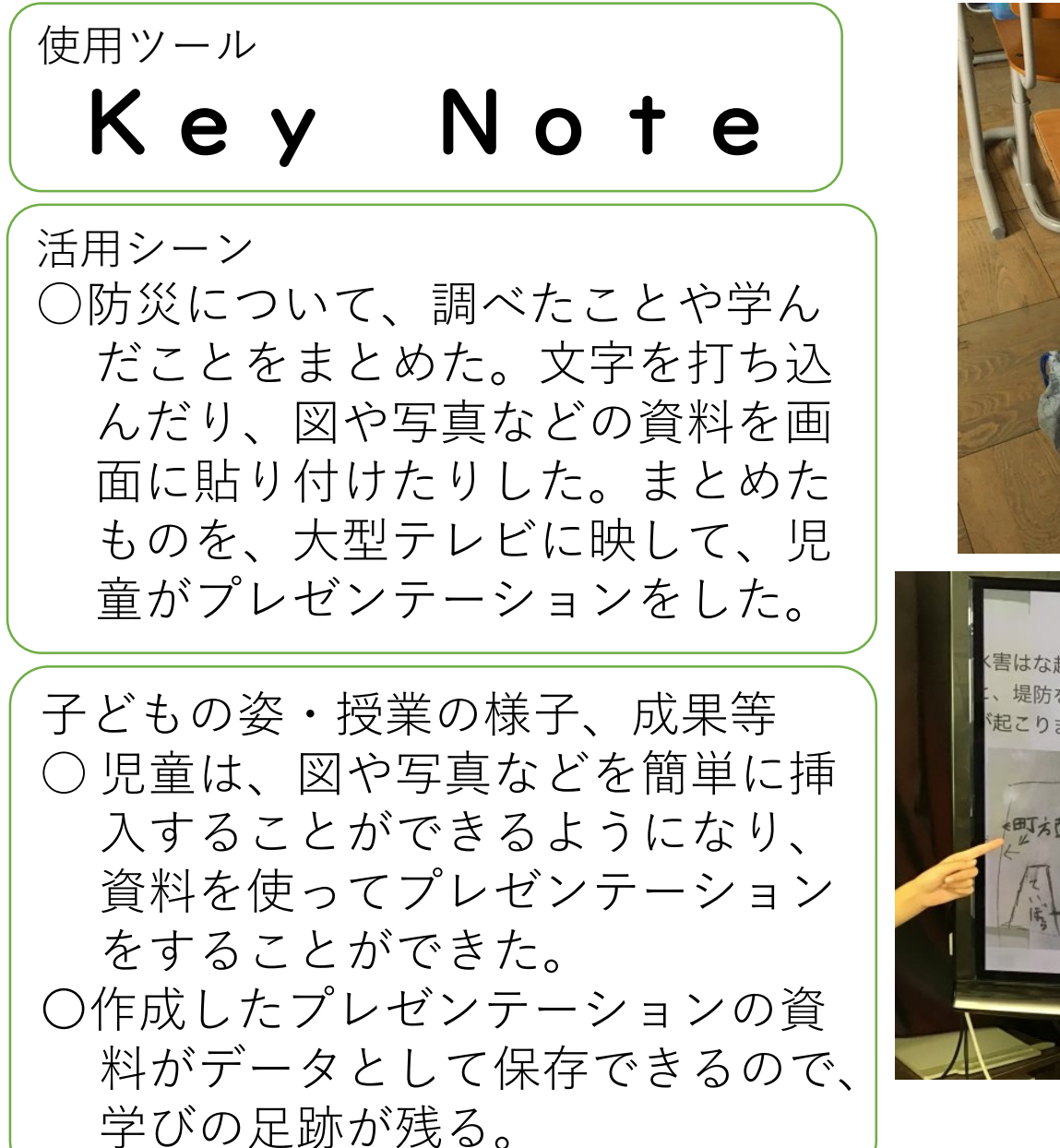

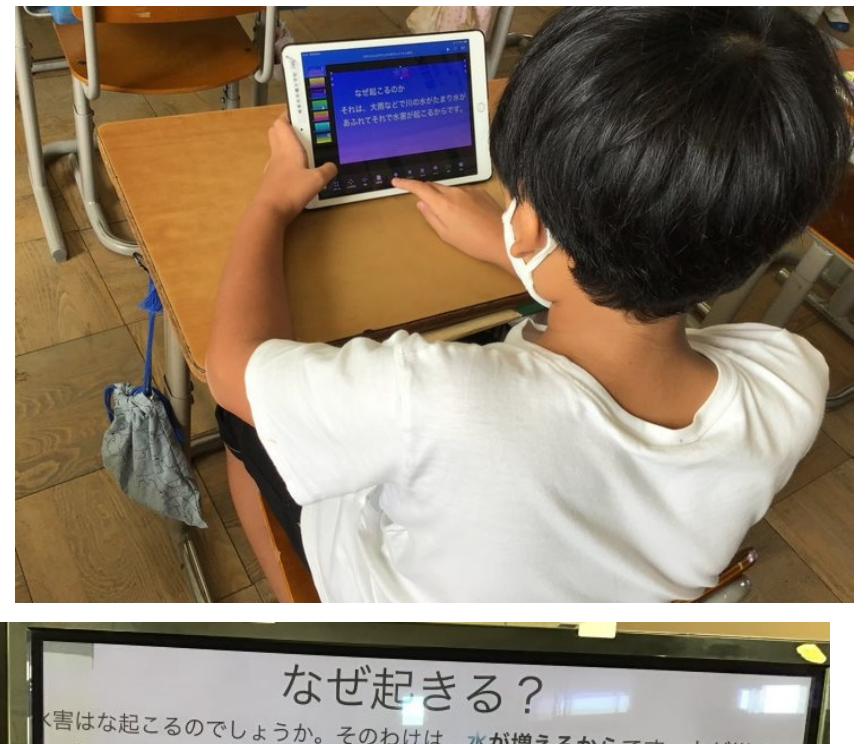

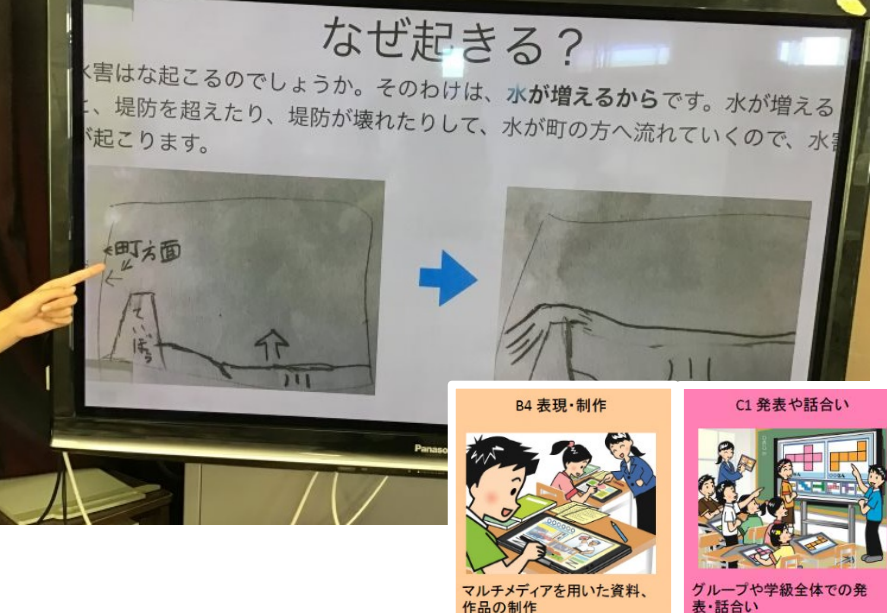

# 小学校6年「学活・修学旅行に向けて」

# Google map 活用シーン ○修学旅行計画 グループごとに行う研修で、ど こに行くのか、行くのにどのく らいかかるのか、どの経路で行 くのかを計画した。

使用ツール

子どもの姿・授業の様子、成果等 ○自分達で調べることができるの で、主体的、協働的に計画する ことができた。 〇調べた結果をその場で仲間に提 示しながら話し合いができた。

合渡小学校 令和3年10月

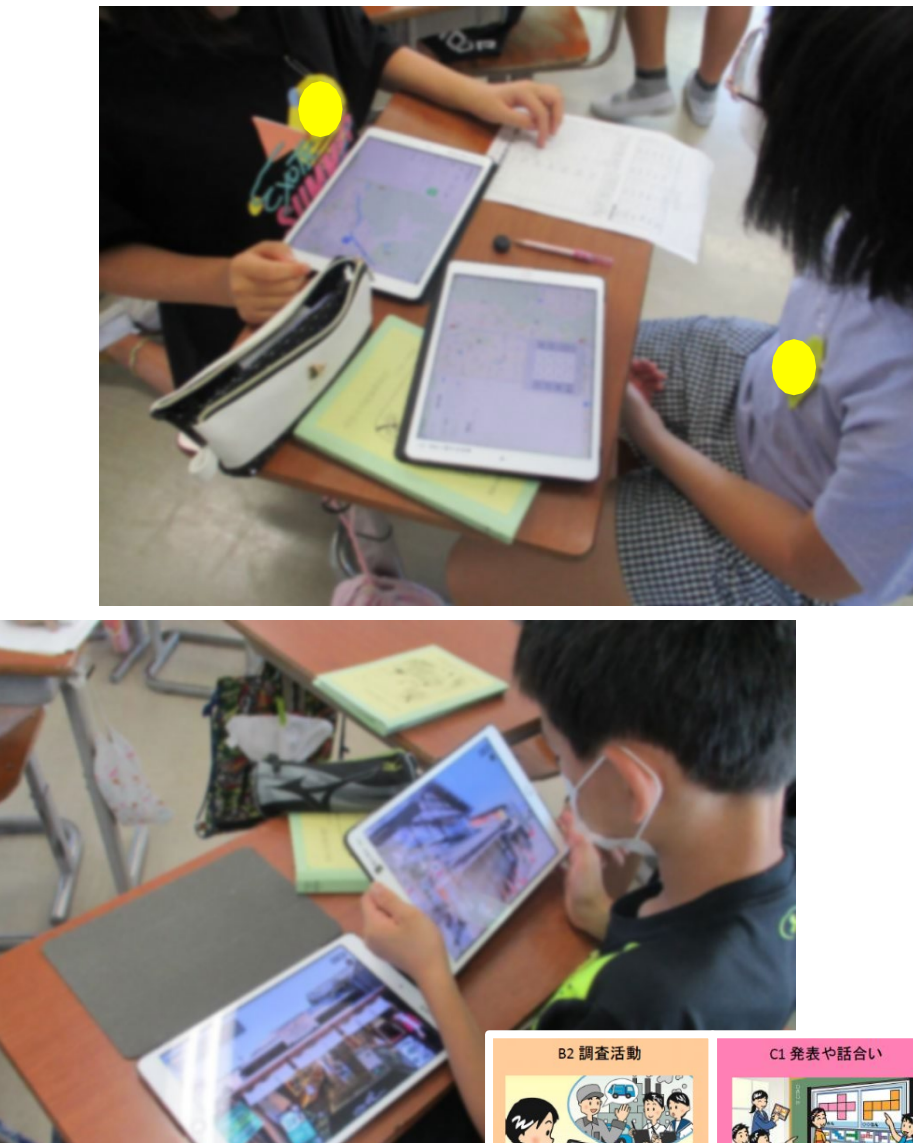

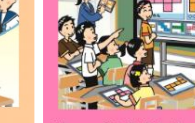

#### 小学校6年「学活・班で学級の課題・改善点を相談しよう」

#### 長森西小学校 令和3年6・7月

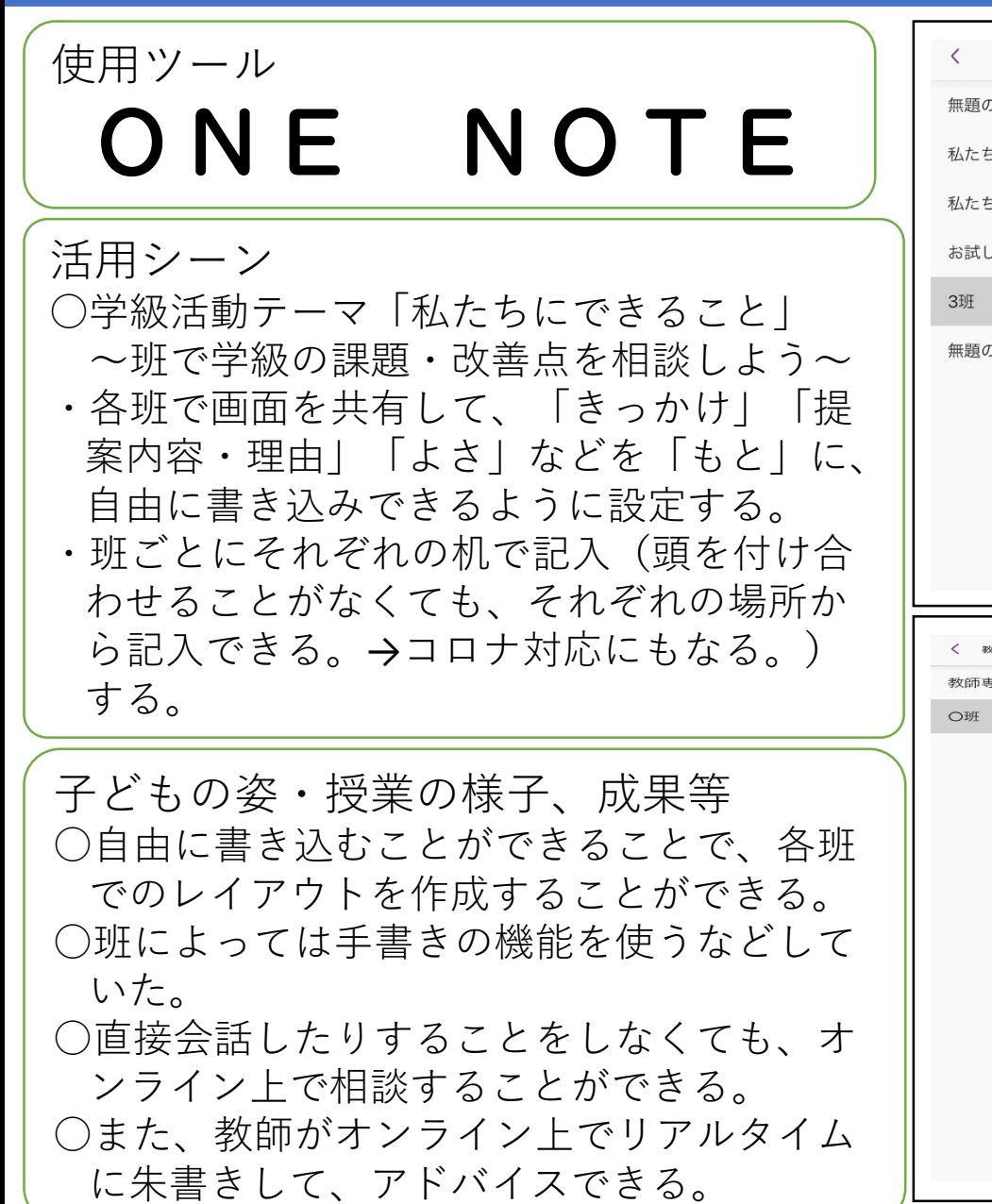

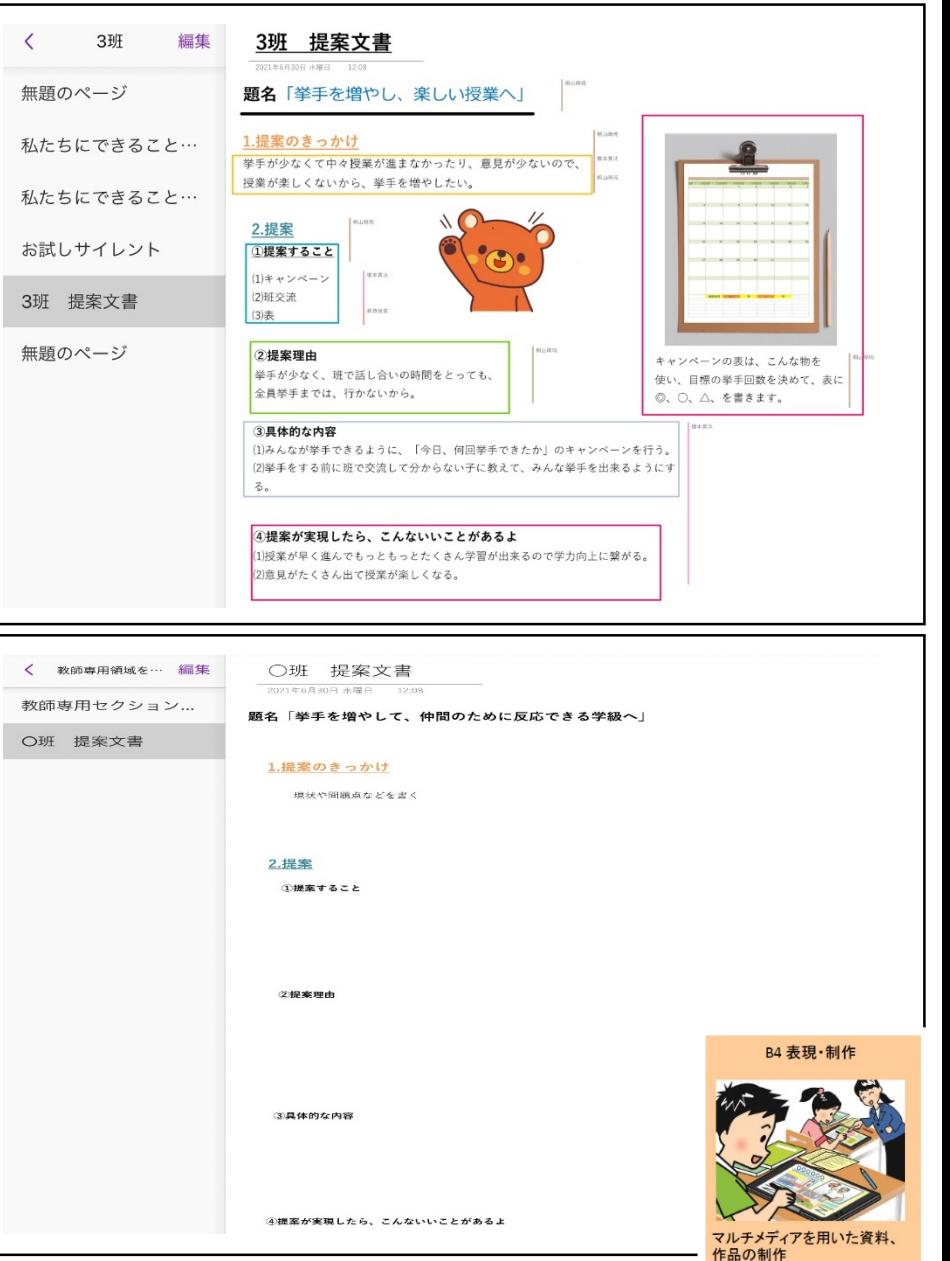

### 小学校6年「総合・エクセルの基礎」

#### 梅林小学校 令和3年7月

使用ツール

# Excel

活用シーン ○白紙のワークシートを使わ ず、Teamsを使って元デー タを配付することで、誰も が表計算ソフトの便利さを 体感できるようにした。

子どもの姿・授業の様子、成果等 ○ボタンをタップするだけで、 合計や平均が求められたり、 データを変更すると再計算 することに驚いていた。 ○最適なグラフを選択するこ とが大切だと指導した。

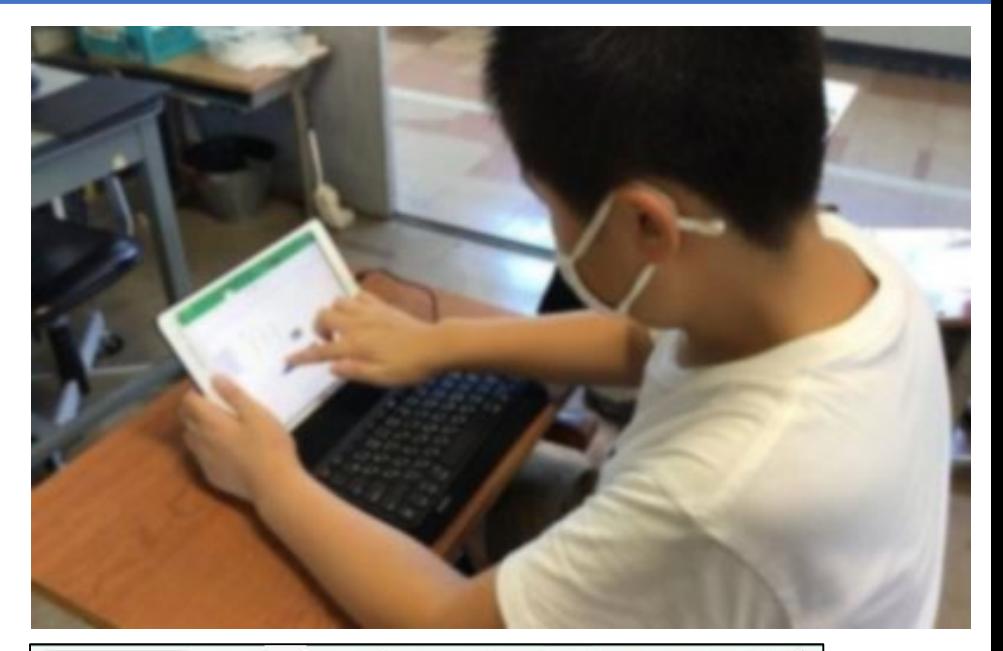

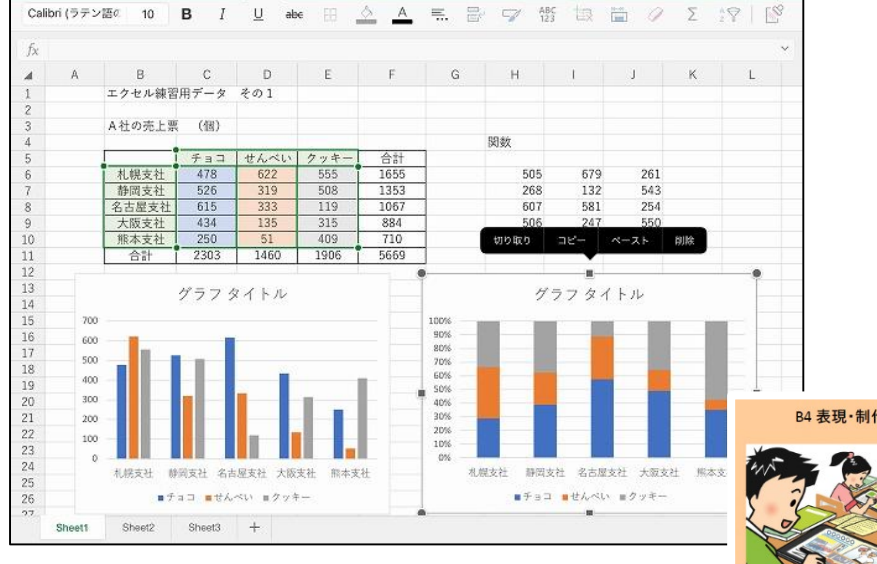

小学校6年「特別活動・親子薬物乱用防止教室/修学旅行説明会」

#### 城西小学校 令和3年10月

#### 使用ツール

# Teams/Power Point 他

#### 活用シーン

- 〇新型コロナウィルス感染症防止のため、6年生児童と保護 者を対象とした「親子薬物乱用防止教室」、「修学旅行説 明会」のを、学年チームを使いオンラインで開催した。
- 〇「薬物乱用防止教室」では、学校薬剤師に講師を依頼し、 動画を交えたプレゼンテーションを行った。内容や操作方 法については薬剤師と事前に打ち合わせを行った。

○「修学旅行説明会」では、旅行業者も同席して行った。

子どもの姿・授業の様子、成果等 ○家庭の落ち着いた雰囲気の中で、親子一緒になって、薬物 乱用防止の大切さや、修学旅行の説明を視聴できた。 ○手元にタブレット端末があることで、スライドショーや動 画など、見やすく分かりやすいものとなった。

○担任だけでなく、学校薬剤師や修学旅行業者も同席するこ とで、保護者や児童からの質問に対して適切に回答するこ とができた。

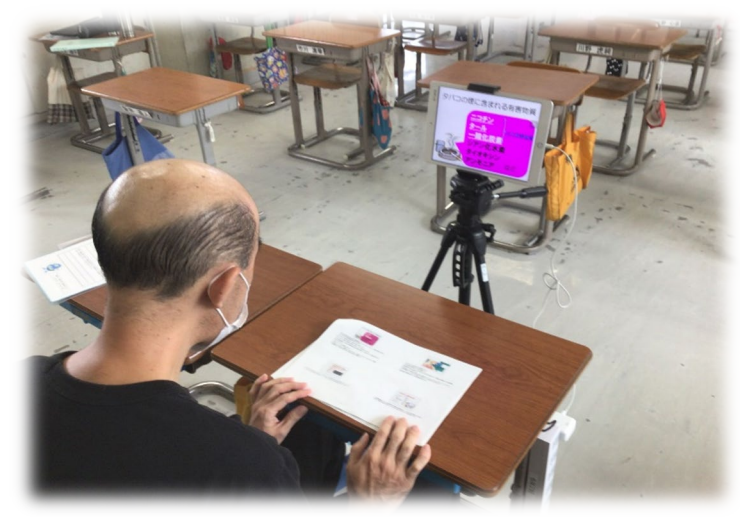

#### 学校薬剤師による オンラインプレゼンテーションの様子

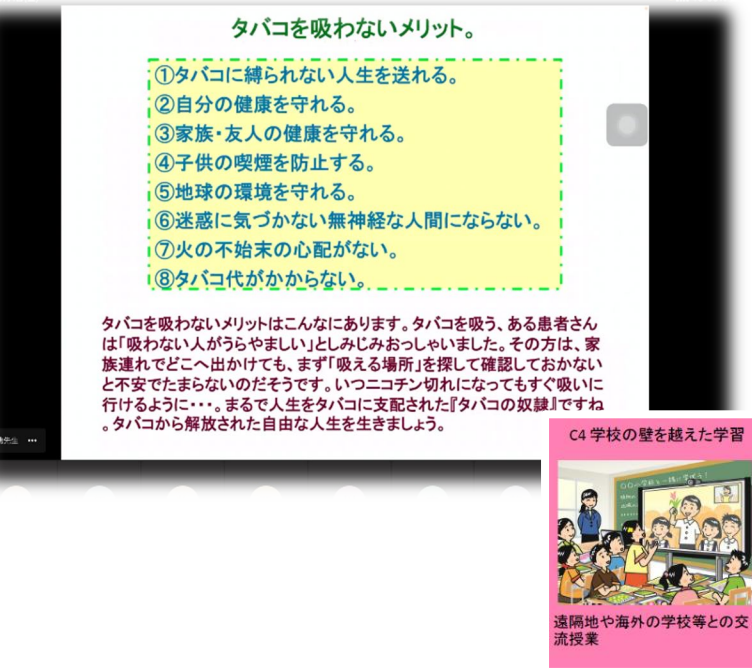

小学校特支「特活・ただしくつかおうタブレット」

#### 鷺山小学校 令和3年

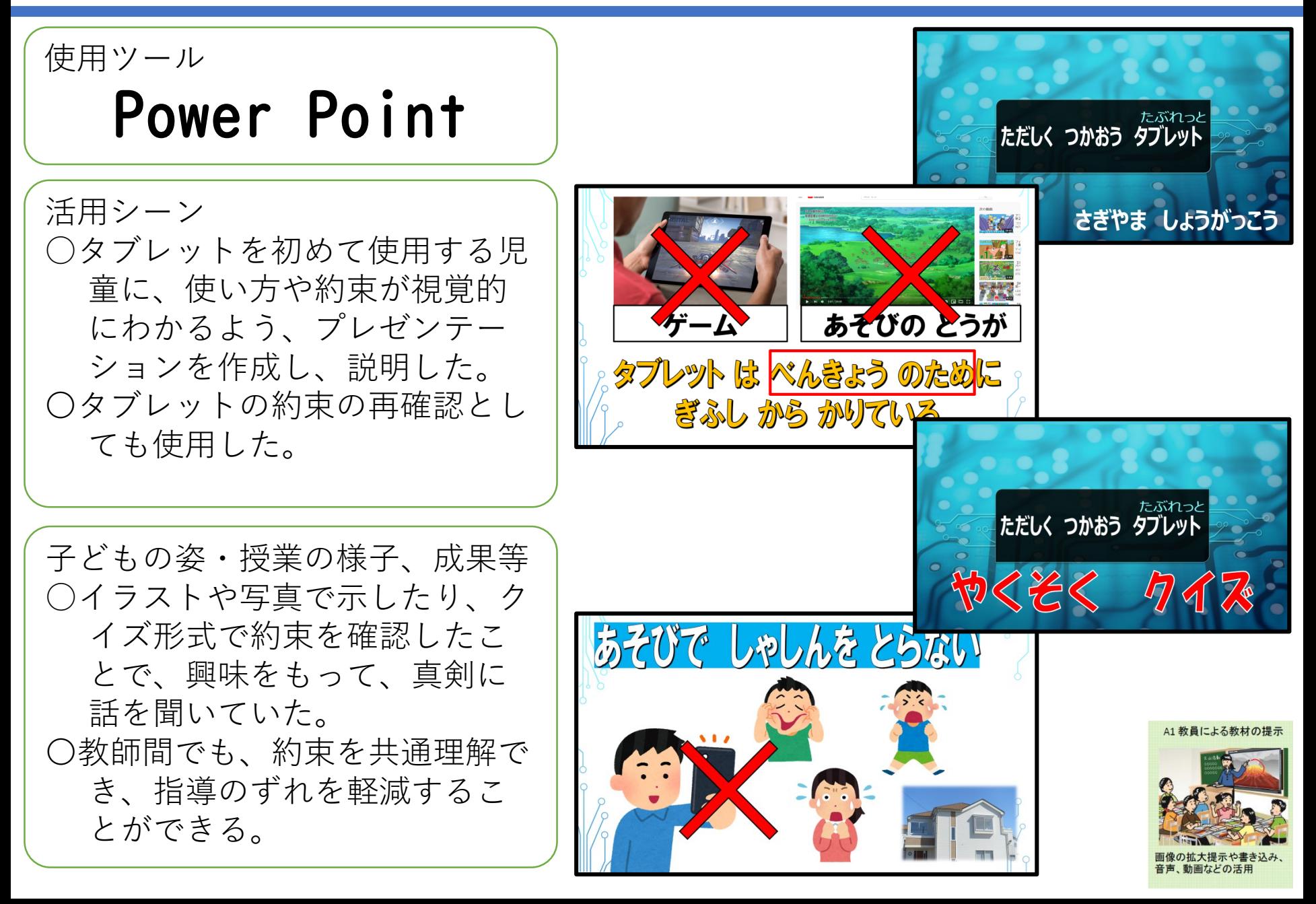

# 小学校全校「朝学習や家庭学習としての利用」

#### 西郷小学校 令和3年10月

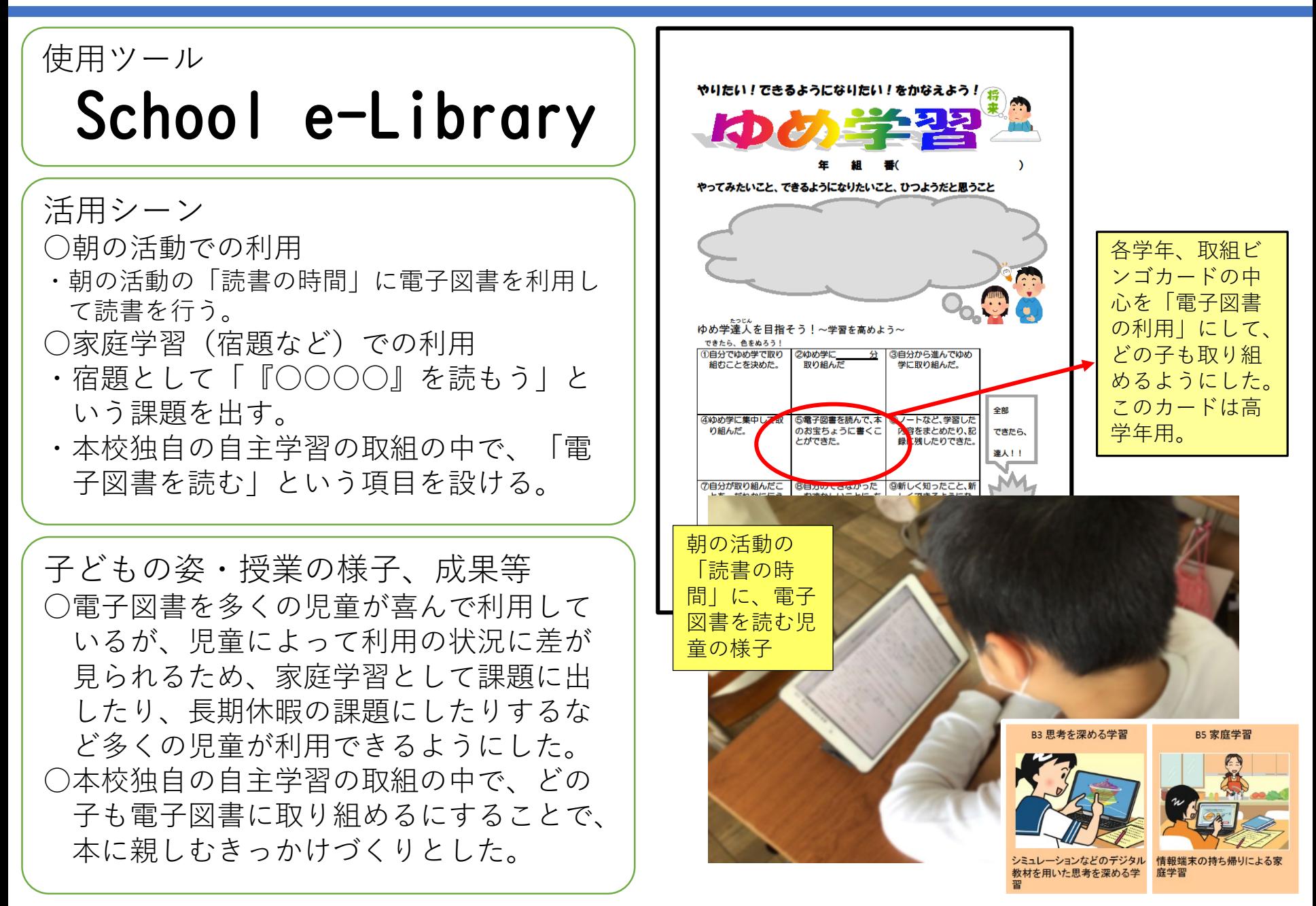

### 小学校高学年「夏休みの作品・製作記録」

#### 鷺山小学校 令和3年9月

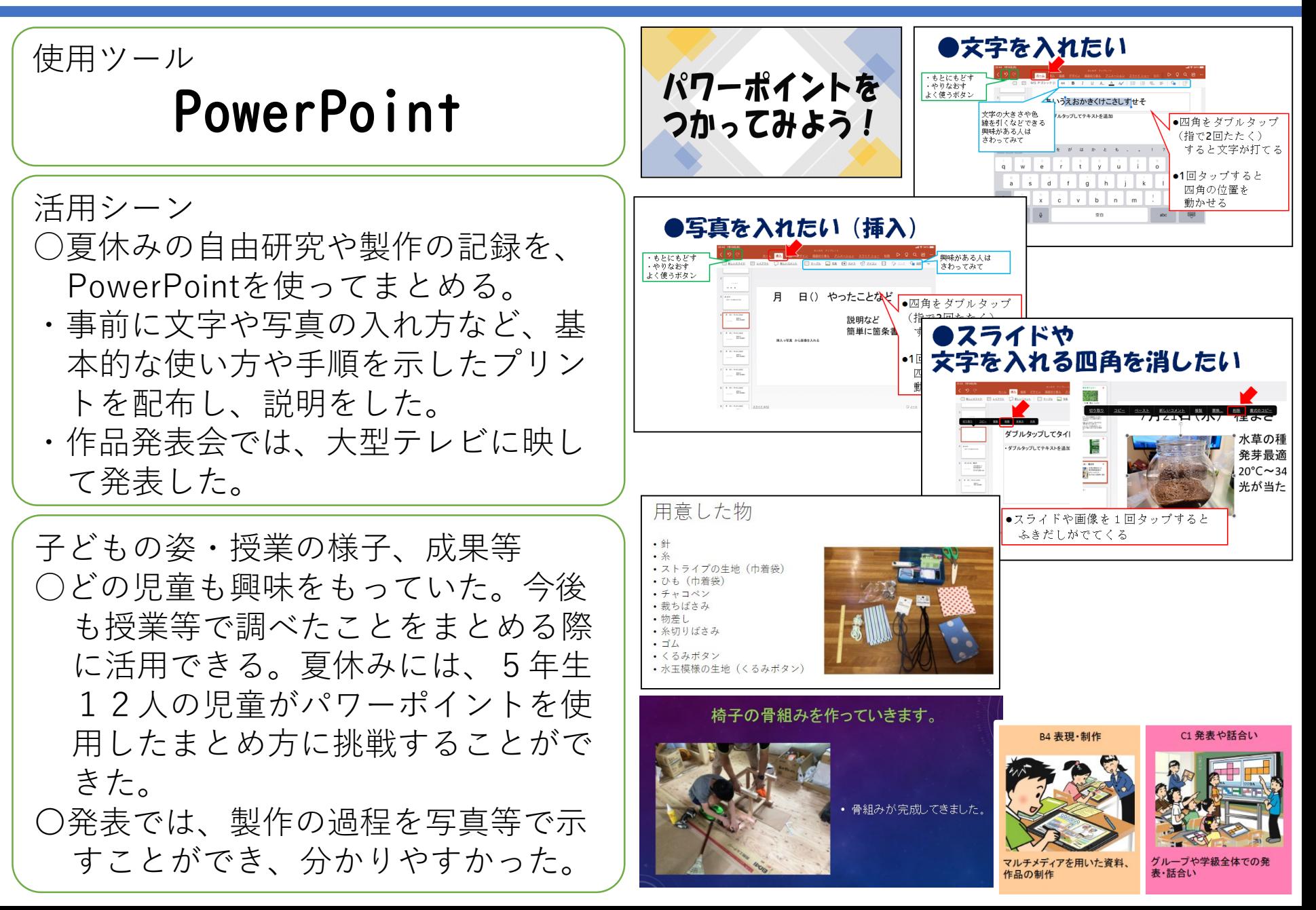

## 小学校5・6年「委員会活動」

木田小学校 令和3年7月

使用ツール **Keynote**

活用シーン ○美化環境委員会が計画した掃除 キャンペーンについて、各学年 へ知らせるための資料を作成し た。

子どもの姿・授業の様子、成果等 ○お知らせの内容が資料として提示さ れることで、低学年の児童も、話の 内容を理解しながら聞くことができ た。

○伝えたいポイントが資料として用意 されているため、何をどう伝えれば よいかがはっきりとしていて、一人 でも、安心して話すことができた。 〇プリントを印刷する手間が削減でき た。

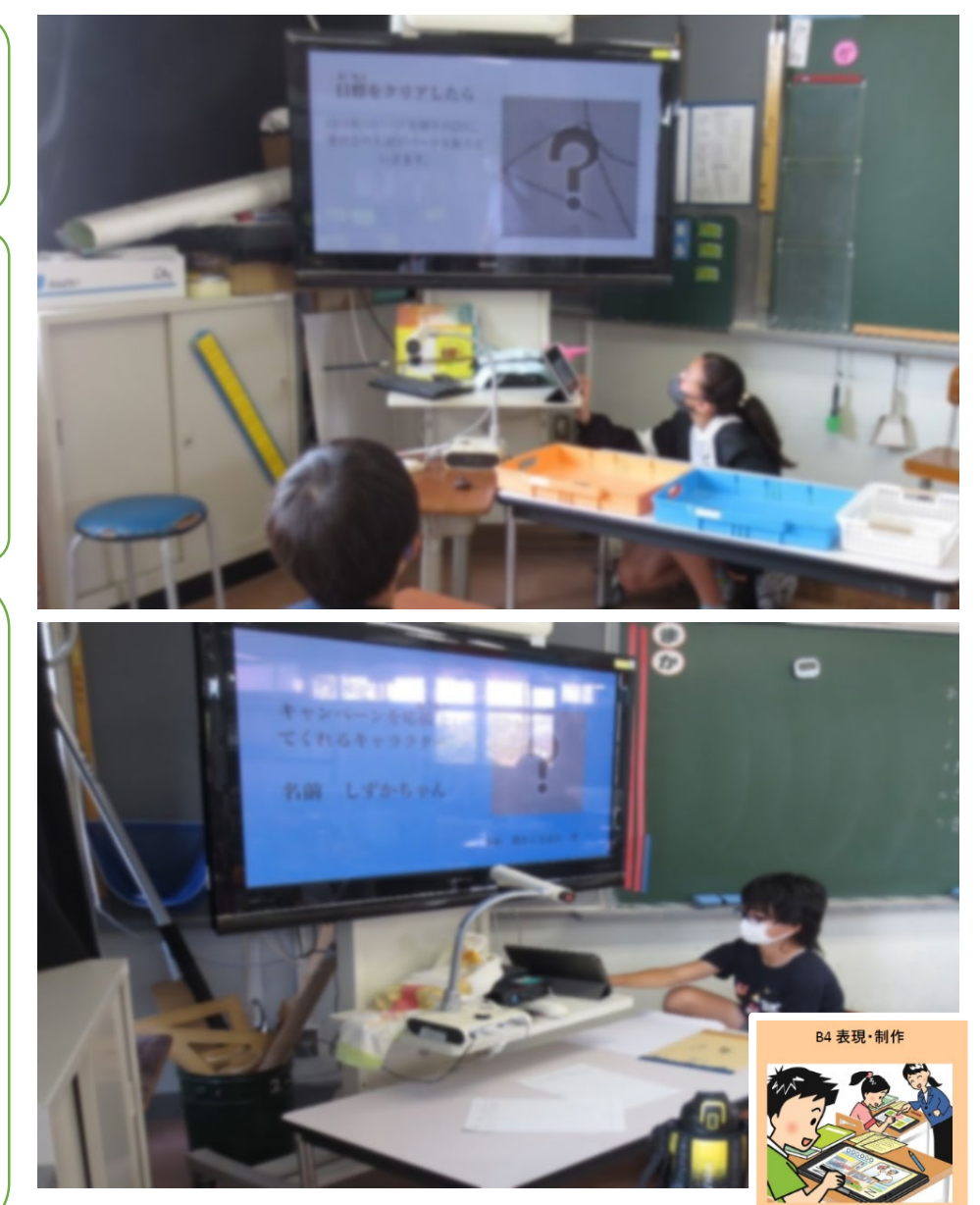

## 小学校5・6年「委員会活動・報道台本」

#### 芥見東小学校 令和3年7月

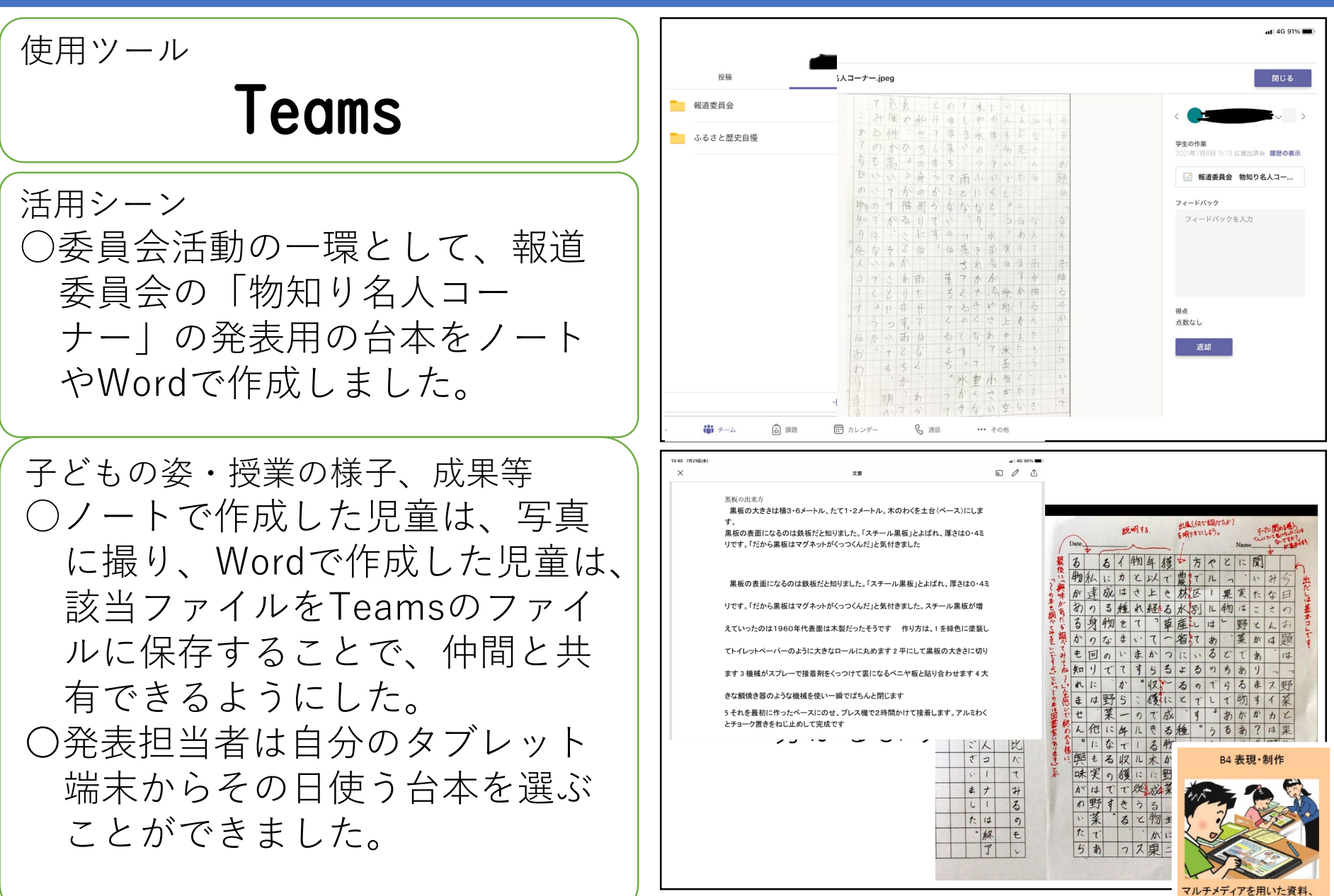

作品の制作

### 小学校全校「総合・オンラインによる土曜授業」

#### 合渡小学校 令和3年10月

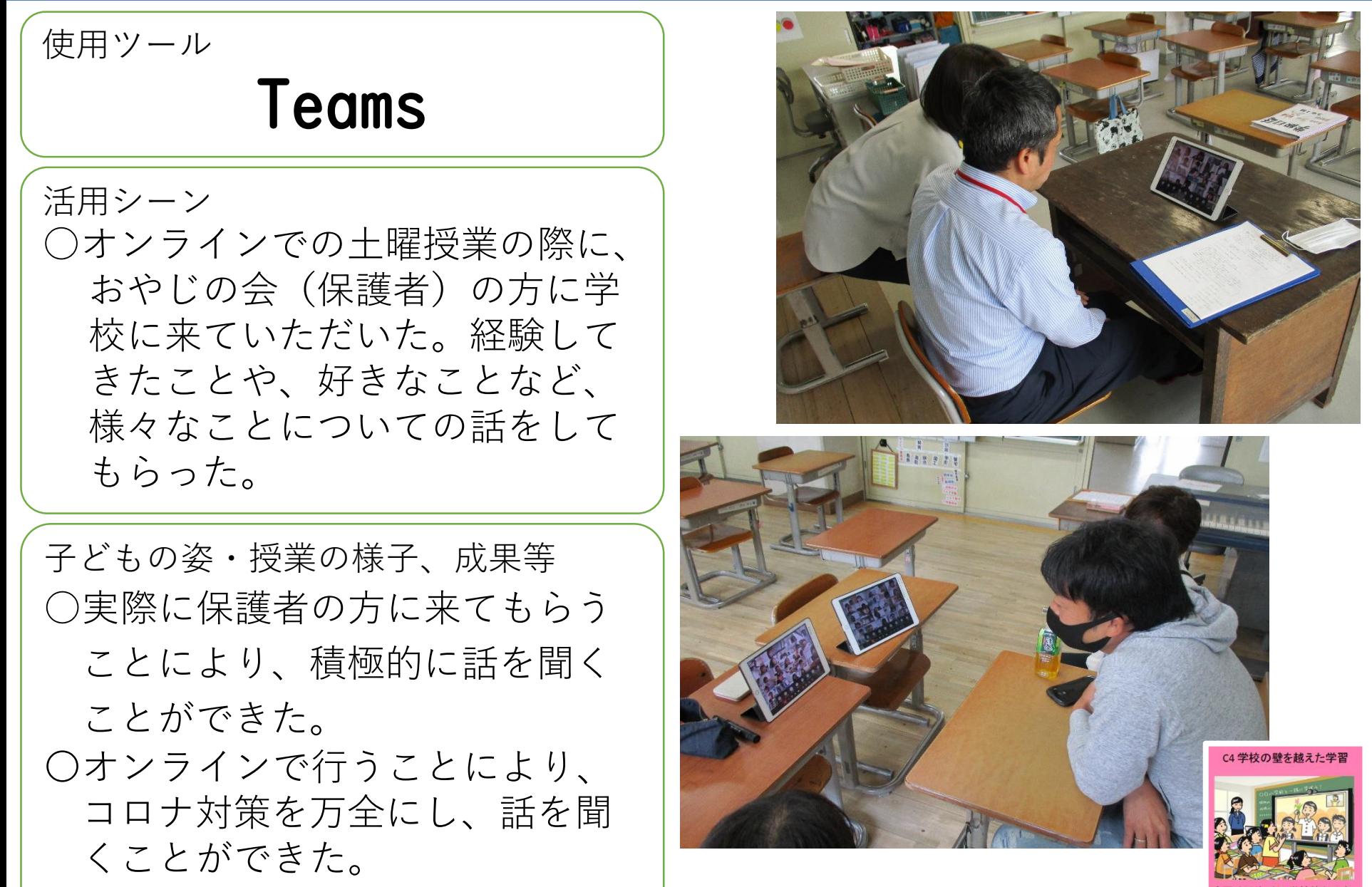

# 小・中学校「児童会生徒会・中学校区オンライン会議」 陽南中学校 令和3年7月

使用ツール Teams 活用シーン ○いじめ防止に向けた中学校 区内の取組を小学校児童会 と中学校生徒会とで交流し 合う活動を行った。

子どもの姿・授業の様子、成果等 ○移動の時間が短縮され、効 率的に会議を行うことがで きた。

〇オンライン交流会を今後も 定期的に行うことで,資料 の共有機能や司会の仕方な どを指導していきたい。

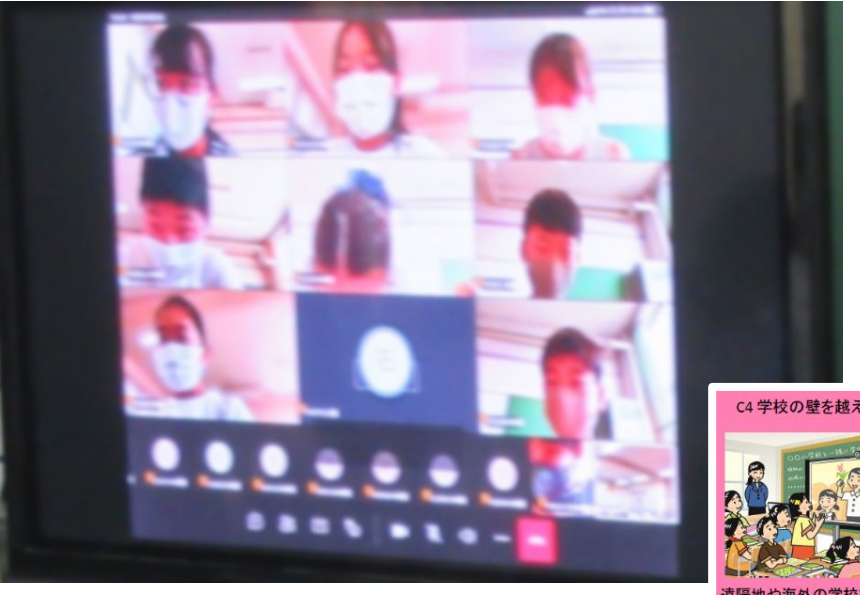

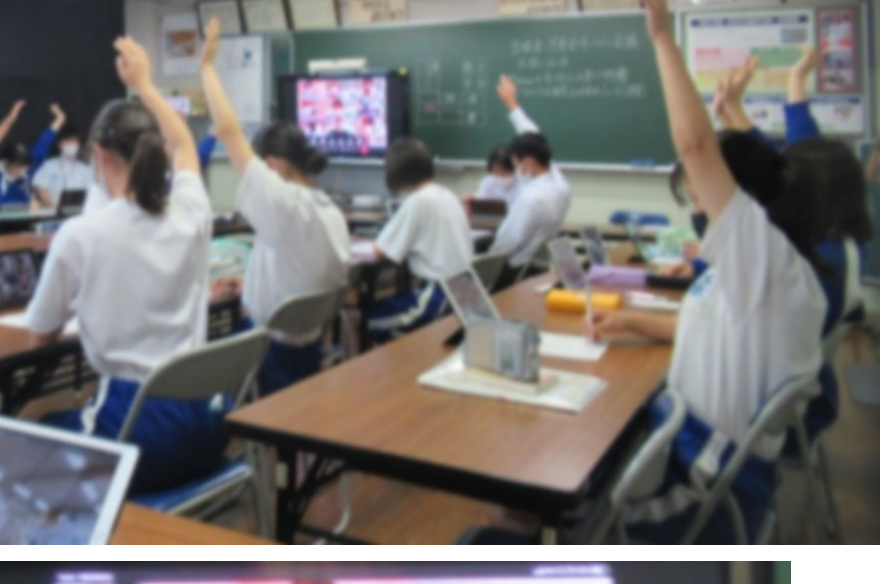

# 小・中学校「カリキュラムの有効活用」

#### 日野小学校 令和3年4月~

使用ツール Te-Comp@ss ,Teams 活用シーン ○指導案をTe- Comp@ssからダ ウンロードして紙に印刷しなく ても簡単に手元で内容を確認で きるようにした。授業中にも内 容を確認しながら 授業を進める ことができるようにした。 手順 〇Te-Comp@ssでコン・カリの指 導案をダウンロードする。 〇Teamsでチームを作り,チーム 内のファイルにアップロードす るとiPadでいつでも指導案が見 られるようにした。

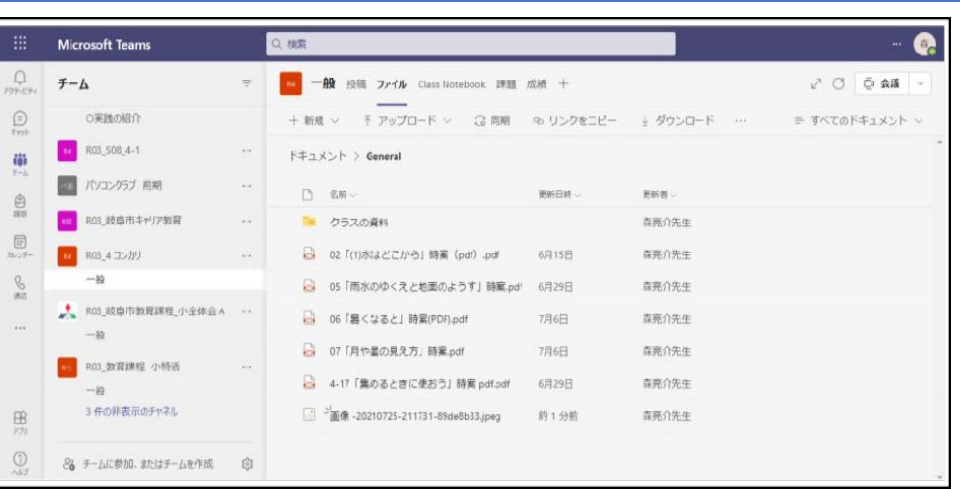

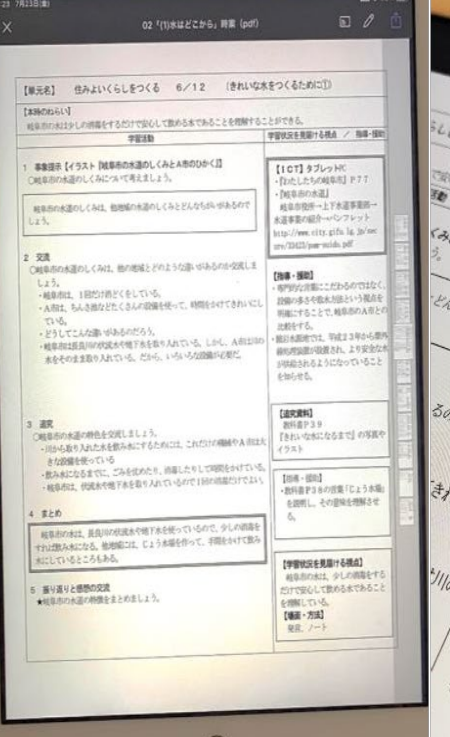

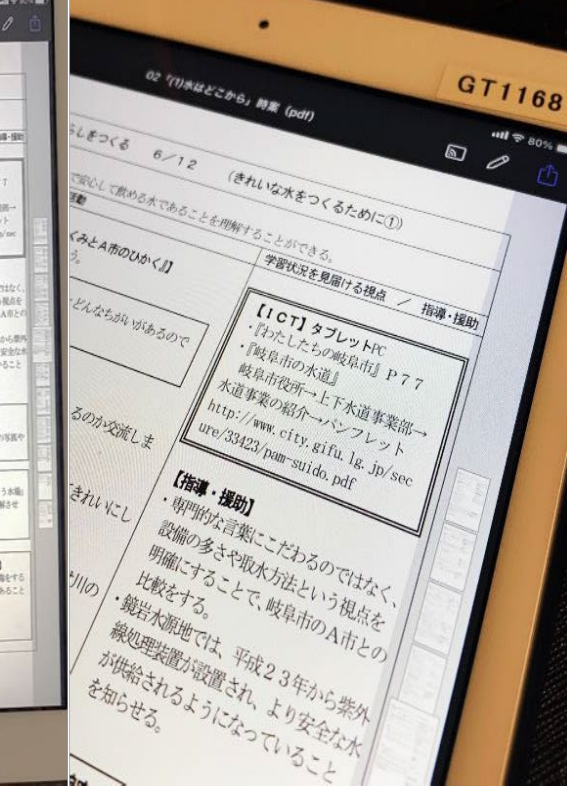